# **S6** impact TV

取扱説明書

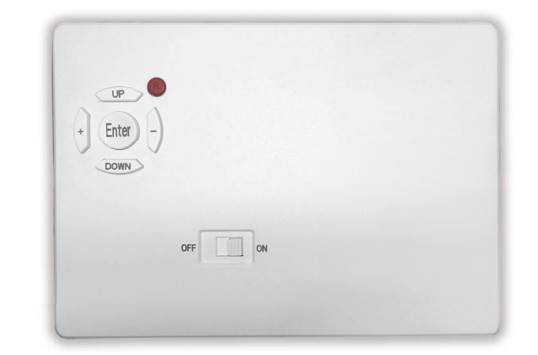

Ver.A2.5

このたびは、㈱impactTVの製品をお買い上げいただき、 誠にありがとうございます。取扱説明書をよくお読みの上、正しく安全にお使い下さい。ご使用の前に「安全上のご注意」を必ずお読みください。

この安全のご注意では、製品を安全にお使いいただき、あなたや他の人々へ の危害や製品への損害を未然に防止する為に、いろいろな注意事項を記号で表示しています。

 注意事項は、危害や損害の大きさと切迫の程度を明示する為に、誤った取扱 いをすると生じることが想定される内容を「危険」「警告」「注意」の 3 つに 区分しています。いずれも安全に関する重要な内容ですので、必ずお守り下さ い。その表示と内容は、次のようになっています。

#### 【 危害/損害の程度とその表示 】

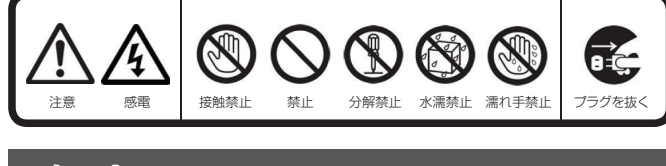

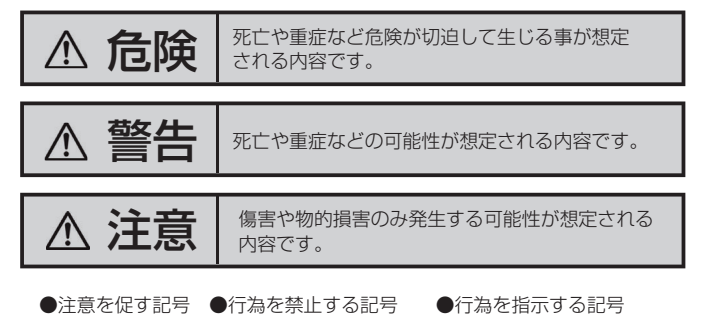

危険 下記の注意を守らないと、火災や感電により死亡や 大ケガにつながることがあります。

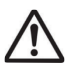

### 内部に水や異物を入れない

 水や異物が入ると火災や感電の原因となることがあります。万が一、 水や異物が入った時は、ACアダプタをコンセントから抜いて、フリー ダイヤルにご相談下さい。

本機の上に水が入ったものを置かない内部に水が入ると火災や感電の原因になります。

電源コードを傷つけない

電源コードを傷つけると、火災や感電の原因となります。

・設置時に製品と壁やラック(棚)などの間に挟み込んだりしない。

・電源コードを加工したり、傷つけたりしない。・重いものを乗せたり、引っ張ったりしない。 ・熱器具に近づけたり、加熱したりしない。

・電源コードを抜くときは、必ず ACアダプタを持って抜く。

指定された電源電圧で使う

取扱説明書に記されている電源電圧で使用しない場合、火災、発煙、 発火や故障の原因となることがあります。

お手入れの際は、ACアダプタをコンセントから抜く

電源を接続したままお手入れをすると感電の原因となることがあり

ます。

d.

RE

長時間使わないときは、ACアダプタを抜く

安全のため、AC アダプタをコンセントから抜いてください。

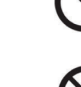

#### 液晶パネルから漏れた液体(液晶)には触れない 誤って液晶パネルの表示面を破壊し、中の液体 (液晶) が漏れた場 合には、液体を口にしたり、吸い込んだり、皮膚につけないように してください。万が一、液体が目や口に入った場合は、すぐに水で5 分以上洗い、医師の診断を受けてください。また、皮膚や衣服に液 体が付着した場合は、すぐにアルコールなどで拭き取り、石鹸で水 洗いしてください。そのまま放置すると、皮膚や衣服を傷めます。

# 安全上のご注意

impact<sub>T</sub>

# 内部を開けない

 内部には電圧の高い部分があり、ケースを開けたり改造したりする と、火災や感電、やけど、動作不良の原因となることがあります。内部の調整や設定、点検、修理はフリーダイヤルにご依頼ください。

梱包用のビニール袋や取り外した小さな部品(ネジなど)を乳幼児

ビニール袋をかぶったり、小さな部品を誤って飲み込んだりすると、

窒息の原因になります。

付属品以外は使わない

の手の届くところに置かない

取扱説明書に記されている 付属品を使用しない場合、火災、発煙、

発火、感電や故障の原因となることがあります。

熱器具のそばに配線しない

電源コード被覆が破れ、火災や感電、やけどの原因になります。

ゆるいコンセントにつながない

 電源プラグは、根元までしっかりと差し込んでください。根元まで差し込んでもゆるみがあるコンセントにはつながないでください。

発熱して火災の原因になります。

電源コードにものをのせたり、引っ張ったり、折り曲げ・押しつけ

・加工などはしない火災、感電の原因になります。

付属の電源コードは、他の機器につながない

火災や感電の原因になります。付属の電源コードは、本製品専用で す。

じゅうたん、スポンジ、ダンボール、発泡スチロールなど、保温・保湿性の高いものの近くで使わない 火災の原因になります。

#### テーブルタップを使用する時は定格容量以内で使用する、たこ足配線はしないテーブルタップの定格容量(「1500W」などの記載)を超えて使

用すると、テーブルタップが過熱し、火災の原因になります。

本製品の周辺に放熱を妨げるような物を置かない火災の原因になります。

# **注意** 下記の注意を守らないと、けがをしたり、周辺の物品に

# 故障や異常のまま、つながない

 本製品に故障や異常がある場合は、必ずつないでいる機器から取り 外してください。そのまま使うと、火災・感電・故障の原因になります。

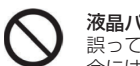

●地震、雷などの自然災害、火災、第三者による行為、その他の事故、お客 様の故意または過失、誤用、その他異常な条件下での使用により生じた損害に関して、当社は一切責任を負いません。

●本製品に付属の取扱説明書の記載内容を守らないことにより生じた損害に 関して、当社は一切の責任を負いません。

●当社が関与しない接続機器、ソフトウェアなどの意図しない組み合わせに よる誤動作やハングアップなどから生じた損害に関して、当社は一切責任を負いません。

●本製品の什様および外観は、改良のため予告なく変更することがあります。

# はじめに 【付属品を確認する】 まずは、付属品が揃っているかご確認ください。 □ S6impactTV本体 □ HDMIケーブル リモコンケーブル□ 取扱説明書 (本書) □取付金具 □人感センサーケーブル リモコン $\Box$  AC アダプタ  $\Box$  ネジ ※IRケーブルはIR受光部をモニタ前面に設置する場合に使用します。 (リモコンを使用しない際は不要です) S6本体HDMIケーブル体 取扱説明書 リモコン

煙が出たり、変な臭いや音がしたら、すぐにコンセントから電源プラグを抜くそのまま使うと火災・感電の原因になります。

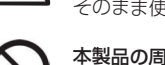

ACアダプタは、付属の専用ACアダプタを使う 異常発熱・発火・火災・感電によるけがを防ぐために!ACアダプタは本製品に同梱されている専用のACアダプタを必ずご使用下さい。

# **警告 下記の注意を守らないと、火災や感電により死亡や** 大ケガにつながることがあります。

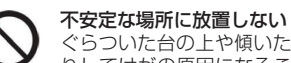

 ぐらついた台の上や傾いたところに設置すると、倒れたり落ちた りしてけがの原因になることがあります。また、設置・取り付け場所の強度を十分にお確かめください。

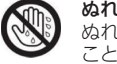

# ぬれた手でACアダプタにさわらない

 ぬれた手で AC アダプタの抜き差しをすると、感電の原因となる ことがあります。

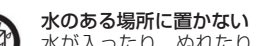

 水が入ったり、ぬれたり、風呂場などで使用すると、火災や感電 の原因となります。雨天や降雪中の窓際でのご使用や、水辺でのご使用は特にご注意ください。

#### コンセントまわりは定期的に掃除する

湿気やほこり、油煙、湿気の多い場所、直射日光が当たる場所、 熱器具の近くに置かない 火災や感電の原因となることがあります。

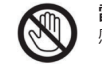

#### 雷が鳴り出したら、ACアダプタに触れない感電の原因になります。

眼精疲労を防ぐため、以下を守るディスプレイを見る作業を続ける ときは、作業場を300~1000ルクスの明るさにする 連続作業をするときは、1時間に10 分から15分程度の休憩をとってください。長時間ディスプレイを見続けると、眼に疲労が蓄積さ

れます。

本製品の設置角度や高さ調節時に、指をはさまないよう気をつけるけがの原因となります。

人が通行するような場所に配線しない

 足を引っ掛けると、けがの原因になります。 電源を入れた状態で、あお向け、横たおし、逆さまにして使わない

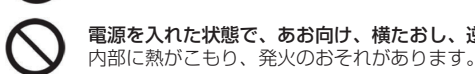

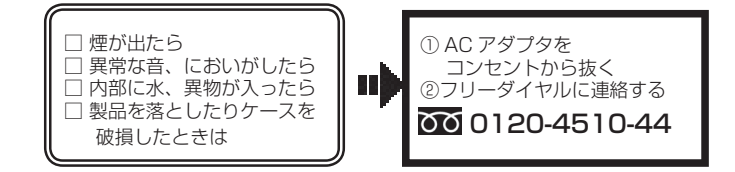

# **万一、異常が起きたら**

# **免責事項**

#### ■免責事項について

# 以下の場所には置かないでください。

- ・風通しの悪い場所。
- また、布をかけるなどすると、火災や故障の原因になります。
- ・湿気やほこりの多い場所。
- ・異常に高温な場所。
- ・炎天下や 夏場の窓を閉め切った自動車内は特に高温になり、放置すると

変形したり、故障したりすることがあります。

- ・直射日光の当たる場所や、熱器具に近い場所。
- ・不安定な場所。
- ・湯煙や湯気のあたる場所。
- ・上向や逆さま、横倒しにしたり、重いものをのせたりしないでください。
- ・激しい振動のある場所。 ・強力な磁気のある場所。
	-

 ・砂地、砂浜などの砂ぼこりの多い場所。海辺や砂地、あるいは砂ぼこりが起 こる場所などで は、砂がかからないようにしてください。故障の原因になる ばかりか、修理できなくなることがあります。

# お手入れの仕方

- ・お手入れをする前に、必ず AC アダプタをコンセントから抜いてください。
- ・アル コール、シンナー、ベンジンなどは使わないでください。変質したり、
	- 塗装が剥げたりすることがあります。
- ・化学ぞうきんをご使用の際は、その注意書きに従ってください。
- ・殺虫剤のような揮発のものをかけたり、ゴムやビニール製品に長時間接触
- させると、変質したり、塗装が剥げたりすることがあります。

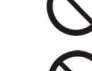

# 火災や感電を防ぐ為に必ずお守りください

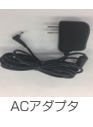

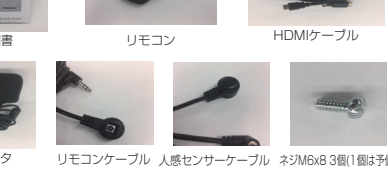

取付金具

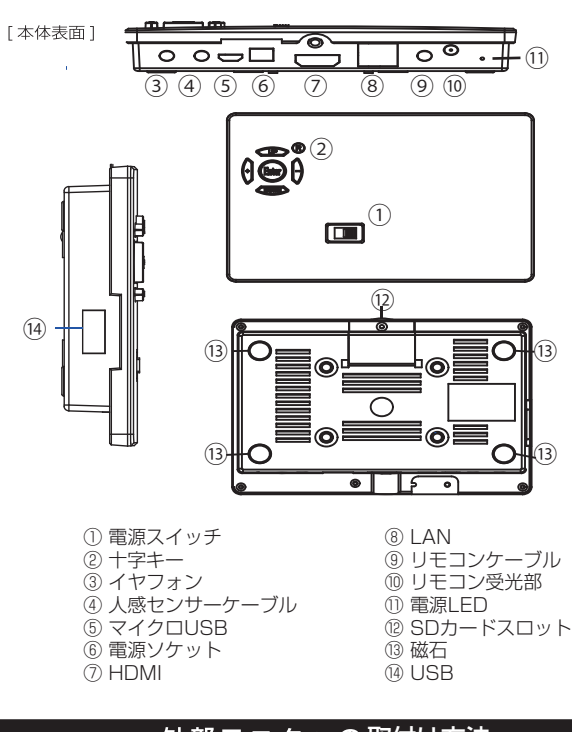

# 外部モニタへの取付け方法

モニター背面に、本機裏面のマグネットにて固定します。付属品の取付 金具を使用して取り付けることもできます。

# 【 SD/USBメモリ使用に際しての注意点 】

市販のSDもしくはUSBメモリを準備/使用する場合、フォーマット仕様が ① "FAT32"であることをご確認ください。 "exFAT"等、別のフォーマットを使用した場合は正常に動作しないことがあります。

パソコンからデータコピーを行う場合は、必ずwindows PCを使用するよ②うにしてください。 iOSやその他のOSが搭載されたパソコンを使用した場合、当社製品が正常に動作しないことがあります。

# 本体各部の名称

# OSD 画面操作

十字キー中央の「ENTER」キーを約 2 秒長押しすると、最初に下の画面が現れ、 様々な設定が可能になります。

※下の画面が現れてから約 30 秒なにも操作しないと再生画面に戻ります。

#### 各設定の操作は、下記のルールで動作いたします。

#### 第一階層 || 第三階層

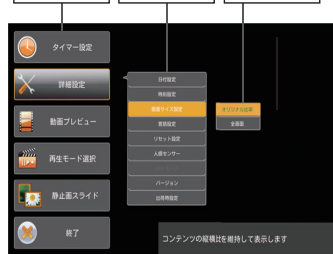

- 第一階層……UP/DOWN キーで設定したい項目にカーソルを合わせ、「Enter キー」を押すと第二階層に入ります。
- 第二階層…… UP/DOWN キーで設定したい項目にカーソルを合わせ、「Enter キー」を押すと第三階層に入ります。「R(戻る)キー」を押すと、第一階層に戻ります。
	- ※動画プレビューは、第二階層までの表示です。(第三階層はあ りません)
- 第三階層…… 各設定の変更を「ENTER キー」で確定すると、設定が完了し、 第二階層に戻ります。各設定を確定せずに「R(戻る)キー」を 押すと、設定は変更されずに第二階層に戻ります。

# OSD 操作手順 ~タイマー設定を例に~

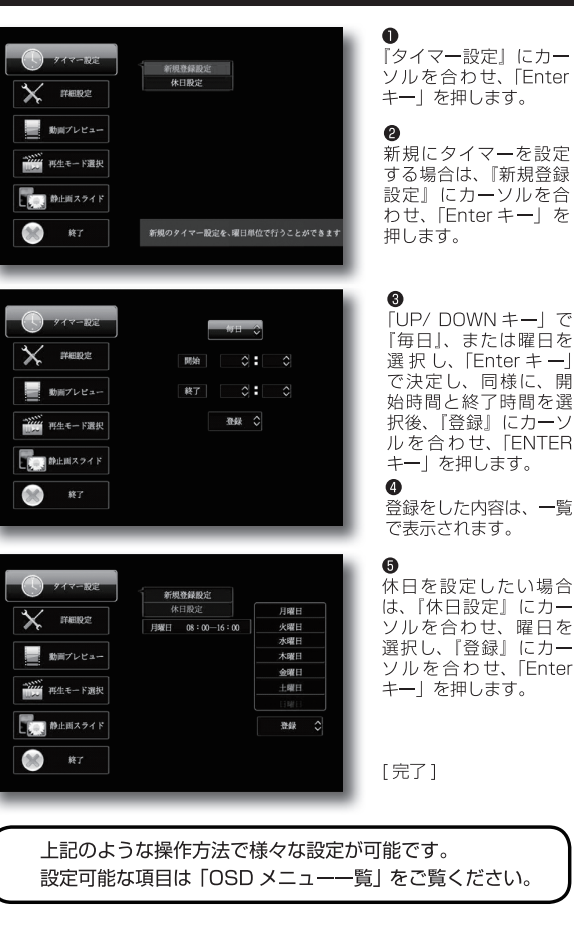

# 人感センサーの使い方

"OSD 操作手順" (※裏面参照) を参考にして、

"詳細設定"⇒ "人感センサー"⇒ "ON"を選択して下さい。

- **ON 設定の時** ・・・ 人感センサーが人を検知するまではSDカード/内蔵ストレージ 内の "impactv"名のフォルダに格納されたコンテンツファイルが<br>再生されます。人感センサーが人を感知すると"event"ファルダに 格納されたファイルが再生されます。
- OFF設定の時 … "impactv" 名のフォルダに格納されたコンテンツが繰り返し再生

#### ECOモードについて

⇒本製品は"節電モード"機能を搭載しています。

OSD の画面操作で、 **"詳細設定" ⇒ "ECOモード" ⇒ "ON"**を選択すると、人感セ 周囲に人がいないのにコンテンツが流れているという無駄な動作をさせないエコ機能 です。ンサーに連動して"event"フォルダ内に格納されているコンテンツが再生されます。

# OSD メニュー一覧

- **❸** 準備したコンテンツファイルをUSBメモリの"impacs3"、"events3" それぞれにコピーしてください。
- **4** USBメモリを端末に挿入すると "USBコピーを開始します。よろしいですか?" の表示が表れますので、製品裏面のキーを操作してYESを選択します。 コピーが終了したらUSBメモリを本体から外します。

※更新前のコンテンツファイルを全て消去した後にコピーが開始します。

"impacs3" (半角文字)…人を検知していない時に再生されるコンテンツの ファイルを端末本体にコピーするためのフォルダです。

"events3"(半角文字)…人を検知した時に再生させたいコンテンツのファイル を端末本体にコピーするためのフォルダです。人感センサーをOFF設定で使用する ー・・・・・・・・ーーー<br>場合には作成不要です

#### 返送先

 〒192-0032 東京都八王子市石川町 2969-16 (STS 倉庫内 5F メモリエキスパート) 株式会社impactTV 物流センター 宛

お買い上げいただきました商品についての無償修理保証はご発注時の見積条件に基づきます。保証内容は当社保証規定に準じます。

#### 【修理について】

・・・・・・・・・・。<br>Q&A を見ても解決しない、明らかな異常のあるときは使用を中止し、下記フリー ダイヤルまでご連絡下さい。修理についてのご案内をさせていただきます。

#### 【製品の廃棄方法について】

、<br>当社製品は RoHS 指令に準拠しており環境汚染物質は含んでおりませんが、 廃棄される場合には認可を受けている指定産業廃棄物処理業者に委託すること が法律で義務付けられています。

#### 【サポートメール】

#### メールアドレス: support@i-tv.jp

受付時間: 10:00~17:00 (十日祝日·弊社休業日を除く) 回答時間: 2営業日以内に回答させていただきますが、お問い合わせの時間 帯や混雑状況によりましては2日以上いただく場合がございます。

必要な情報:お客様情報(会社名・ご担当者名) 製品情報 (製品名·シリアル番号·MACアドレス) 環境情報 (製品の LED ランプ状況·ネットワーク情報) お問い合わせ内容

ご注意:携帯電話のメールアドレスは、受信容量の不足により、当社からの 回答メールが正常に送信できない場合があります。また、携帯電話の迷惑メー ル受信拒否設定にて [ support@i-tv.jp ] を対象から解除しておいてください。 お願い:当社からのメール回答の無断転載を禁止致します。 日本語でのみサポートしております。 日本国外でご利用の場合、サポートは行っておりません。

# ご連絡先 ◎◎ 0120-4510-44

#### コンテンツファイルの準備と端末へのコピー

Schedule Maker にて作成されたファイルをコンテツファイルと一緒に格納されている 必要があります。

本機に格納できるコンテンツファイルの最大容量は合計で5.2GBとなります。 5.2GB以上のコンテンツを使用する際にはオプションのSDカード(SDHC対応の4~32GB/Class4以上)を本機のSDカードスロットに挿入してください。

- ❶ 表示させたいコンテンツのファイルを準備します。再生可能なファイルの形式は 本製品の仕様(※裏面参照)をご確認ください。
- **❷** USBメモリを用意し、パソコンを使用してその中に次の2種類のフォルダを 作成してください。

スケジュール再生とは、複数のファイルの中から、日付・時間単位で自在 に再生ファイルを指定して再生するものです。別売の Wndows7/8 ルをコンテンツファイルと一緒に本体にコピーします。詳細は営業担当に お問い合わせ下さい。[以上] トウェア "Sears Impac•TV ® Schedule Maker" にて作成した実行ファイ

# 仕 様

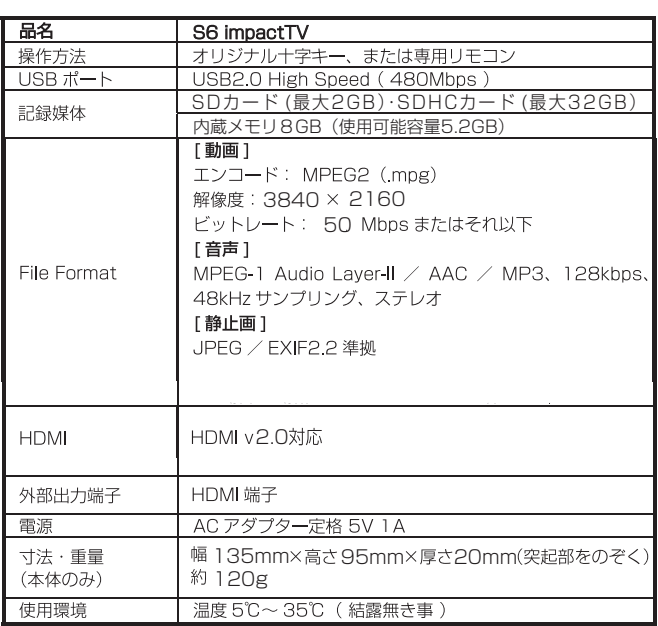

- ❶ 本機はSDカードに格納されたコンテンツを再生することができます。 SDカードには以下の名称のフォルダを作成し、その中に再生したいコンテンツ ファイルを格納して本体に実装してください。 "impacttv"(半角小文字)・・・・通常再生コンテンツファイルの格納用"event"(半角小文字)・・・・人感センサー反応時再生コンテンツファイルの格納用
- ※SDカード/内蔵ストレージ内に、従来の製品で使用されていた "impactv"<br>- と新しく作成した "impacttv" 両方のフォルダがある場合、 "impacttv" フォルダ内のコンテンツファイルが優先して再生されます。
- **❷ SD カードの書込み禁止ロックは必ず解除して本体に挿入してください。** - JD 37 - 1 - 9 自定の永正コック 16:51 9 所称 D 5 - 4<br>ロックが掛かっていると、正常に動作しません。
- ※SDカード(最大2GB) · SDHCカード(最大32GB)のものをご使用下さい。 尚、ご使用されるSDカードに起因する障害については免責とさせていただきます。
- ※SDカードがPC用のフォーマットになっていない場合、または指定されたフォル ダ名でフォルダ作成されていない場合、SDカード挿入時にエラーメッセージが 表示されることがあります。

#### 内蔵 SD カードについて

- 内蔵 ド設定等)による設定情報は、SDカードを交換すると消失してしまいますので、 コンテンツファイル等を SD カードを取り出して直接書き込む場合等は注意してく ださい。
- <sup>2</sup>SDカードの書込み禁止ロックは必ず解除して本体に挿入してください。ロックが 掛かっていると、正常に動作しません。

#### 操作方法

本機の操作は、視覚的かつ直感的に操作できるような OSD (On Screen - The Contract Control - The Contract Contract - Apple D<br>Display)を採用しています。基本的な操作方法は、次の通りです。

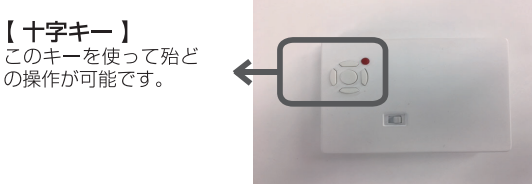

#### 事前にコンテンツ入りのSD カードを準備・使用する方法

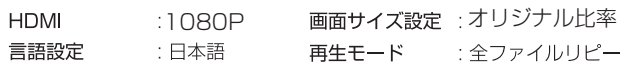

#### $Q & A$

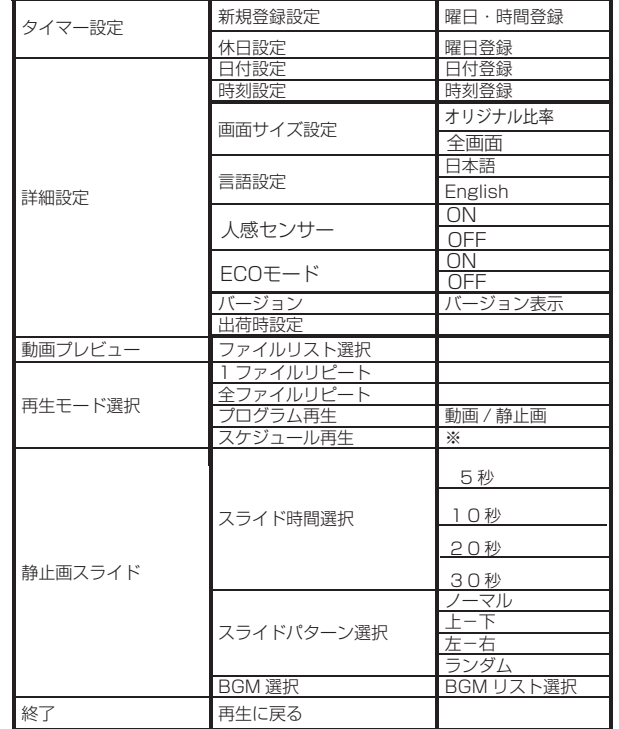

Schedule Maker は無償にてお配りしております。詳細は営業担当にお問い合わせ下さい。

# 工場出荷に戻す場合 ~各種設定のリセット~

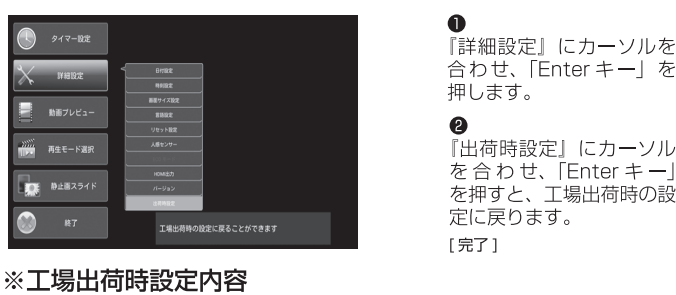

#### Q:プログラム再生とスケジュール再生の違いは何ですか?

A:プログラム再生とは、複数のファイルの中から、再生するファイルのみを、再生順番を指定して再生するものです。

#### 取付金具を使用する場合

#### **※当社よりモニタと合わせてご納品した場合を除き、お客様にてご用意されたモニ タとの組合せでの動作については保証しておりません。**

なお、メディアプレイヤー / セットトップボックスをモニタに接続した際に、画面は表 示されるが音が出ない / 表示が正常でないと言った不具合が発生する場合、これはモニタ 側の HDMI 信号入力に関する設定が当社製品の出力仕様に合っていないことが原因になっ ている可能性があります。

 モニタの入力信号関連の設定を変更することで問題を解消できる場合がありますので、モニタの取扱い説明書でご確認願います。

・モニタ背面にあるVESA規格のインサートナットに付属のネジを使用して取付金具を固定してください。

・S6本体の裏面の4隅には磁石が付いているので、そのまま板金に吸着させてください。

> ※本機は、4Kコンテンツ全ての再生を保証するものではありません。 ビットレート及びフレームレートの高い 4K コンテンツを再生する場合、映像がスムーズ に再生されなかったり、音声が途切れる事があります。また、対応コーデック、対応フォーマットのデータでも形式や作成方法により正しく再生できない場合があります。

# 保証とアフターサービス

#### 【無償修理保証について】

- **Q: 電源を入れても再生しません。**
- A: 次の項目をご確認ください。

言

- ①LEDが、全く点灯しない場合は、ACアダプタが正しく接続されていない可能性があります。
- ②LEDが、赤く点灯している場合は、タイマーが設定されていて、再生時間外である可能性があります。

# **Q: 外部モニタに映像が映りません。**

A: 次の項目をご確認ください。

- ①接続について、お使いのケーブルが正しく接続されているかご確認ください。②タイマー設定で非稼働日時に設定されていないかご確認ください。③本取扱説明書の「外部モニタへの取付方法」の項をご確認ください。
- Q:タイマーが設定通りに動作しません。
	- 現在時刻が正確に設定されていない可能性があります。現在時刻をご確認ください。

#### **Q: 音声が出ません。(映像は映っている場合)**

- A: 次の項目をご確認ください。
- ①接続している映像モニタの音量は正しく調節されていますか? ②本取扱説明書の「外部モニタへの取付方法」の項をご確認ください。

#### Q: 24時 (深夜0時) をまたぐタイマー設定ができません。

- $20:00 \sim 24:00$
- 20:00~4:00 の2つの設定を行ってください。
- Q: SD カードを入れるとエラーメッセージが表示されてしまいます。 A:下記のように対応してください。
- SDカード内の専用フォルダにファイルが無い場合、または製品仕様以外の フォーマットのファイルがある場合に下記のメッセージが現れます。

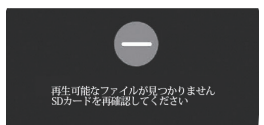

#### → SD カードを抜いてファイルを確認してください。